## **Gutschein kaufen**

Sobald die Option in den Einstellungen aktiviert ist, befindet sich der Gutschein-Verkaufsbereich unter dem Menüpunkt "Reservierung". Es kann ein Gutscheinpaket (50 €, 100 €, 200 €) oder ein selbst gewählter Betrag ausgewählt werden.

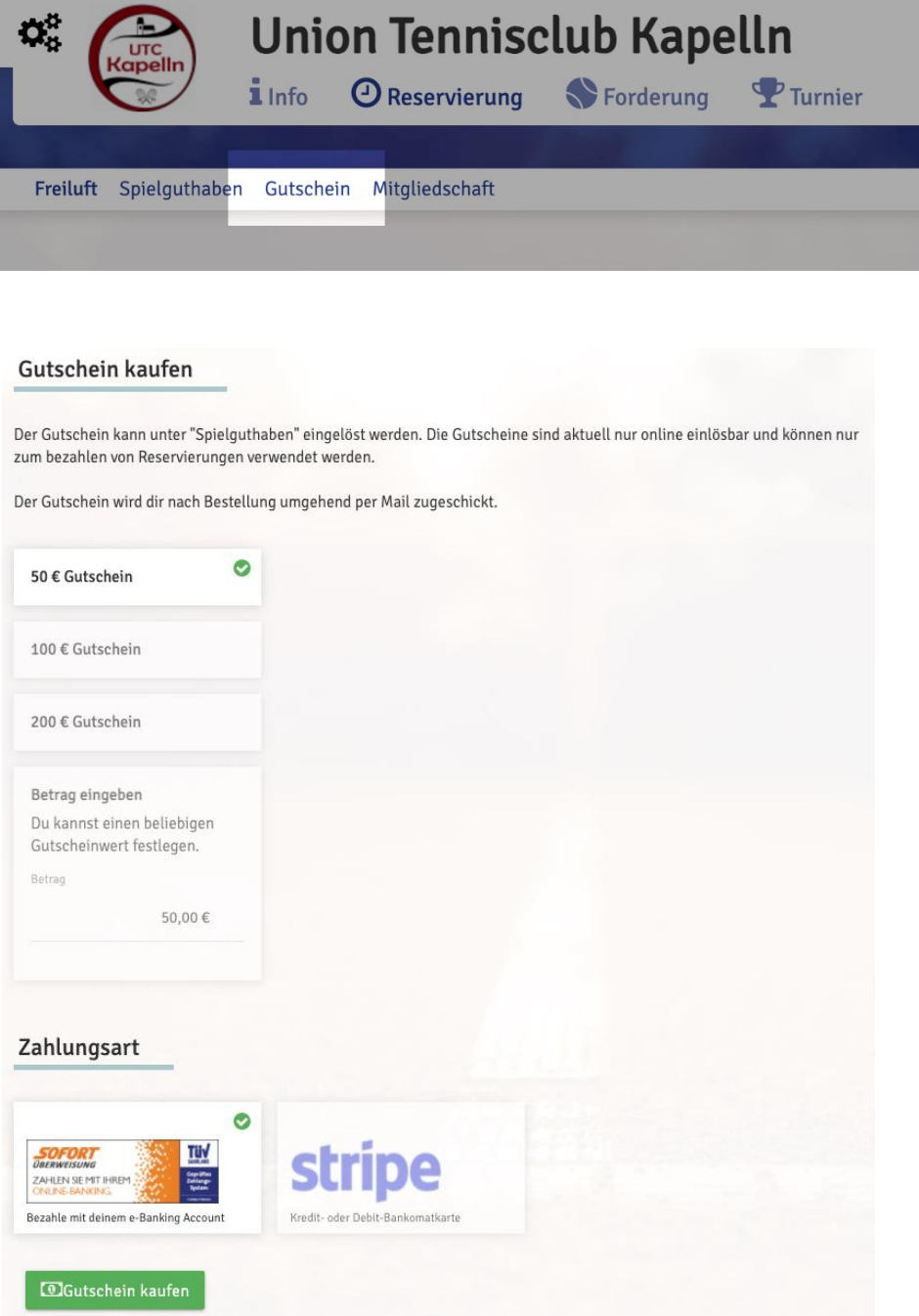

Der Käufer eines Gutscheines erhält eine PDF-Datei mit dem Gutscheincode und den wichtigsten Informationen der Anlage per E-Mail.

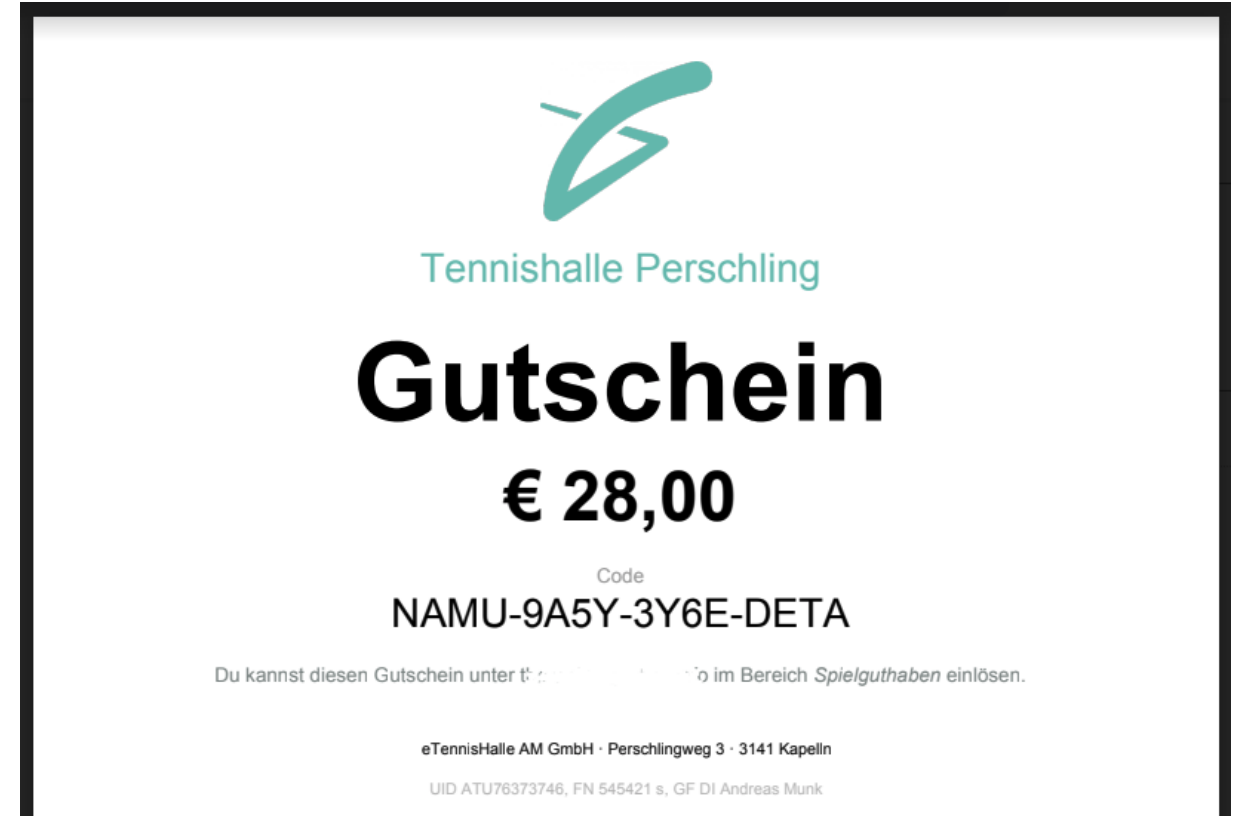

## **Gutschein einlösen**

Der Gutschein kann unter "Spielguthaben" eingelöst werden. Sobald der richtige Gutscheincode eingegeben wurde, wird der Gutscheinwert dem Spieler als Spielguthaben aufgebucht.

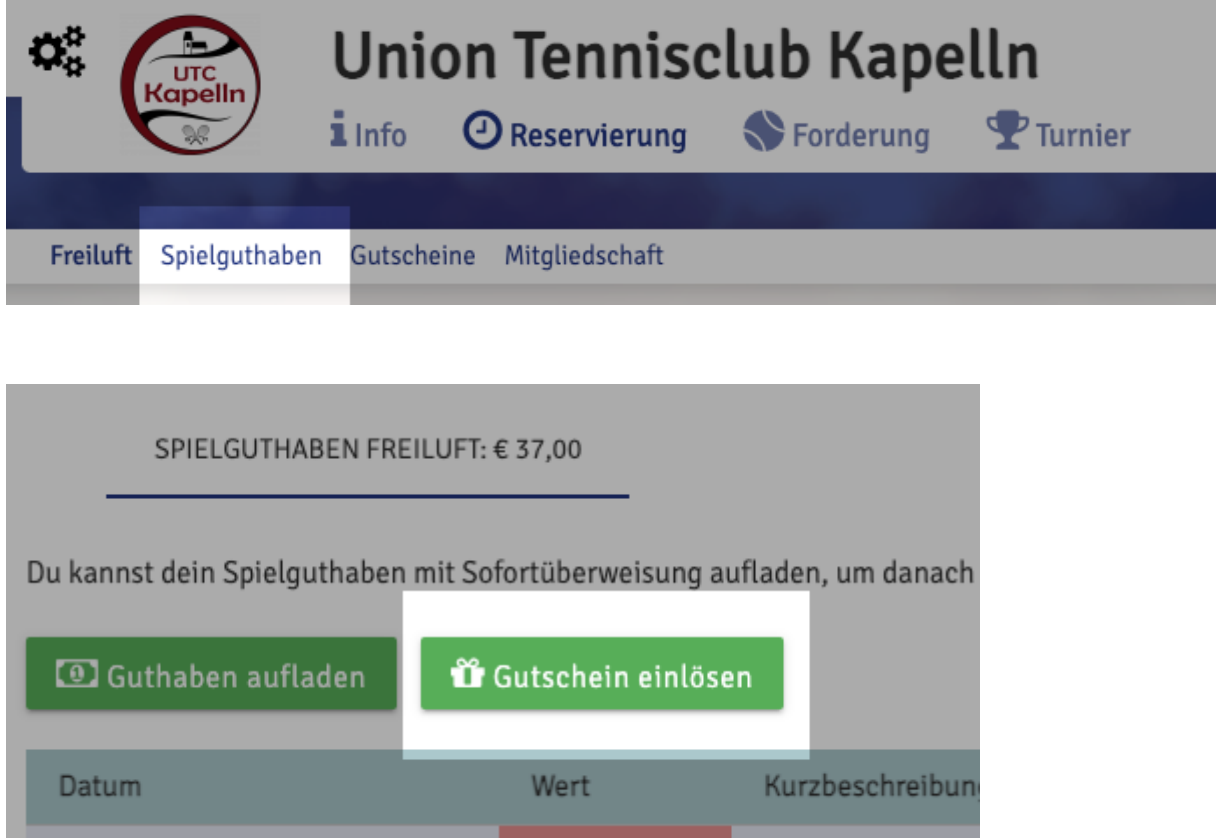

10 11 2021 10:52 Uhr 5.00 Reservierung Fre

Die Gutscheine sind online einlösbar und können in Spielguthaben umgewandelt werden.